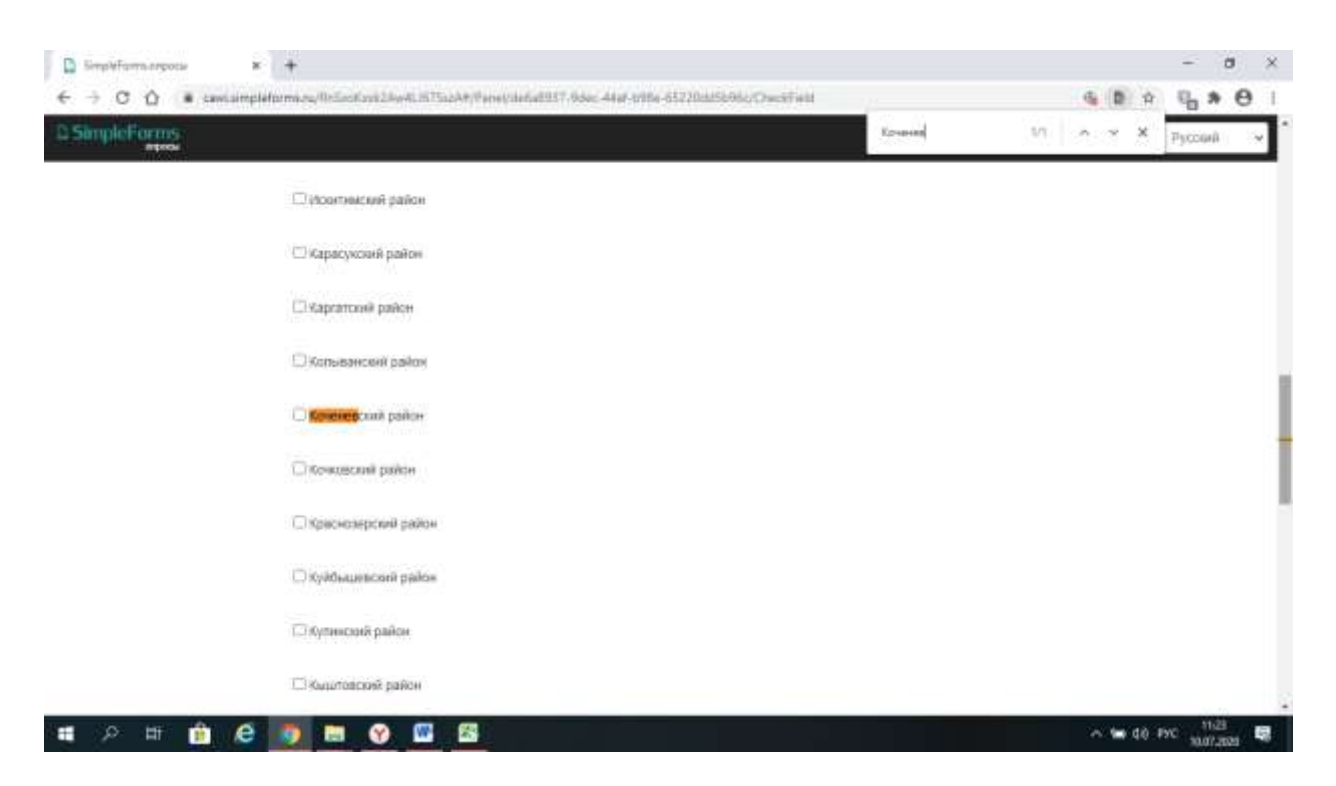

Переходя п о ссылке вы попадаете на такой сайт, затем появляется поисковая строка в ней пишите название района или города (указываете г. Улан-Удэ), если через мобильное устройство (то принцип тот же )

## Далее

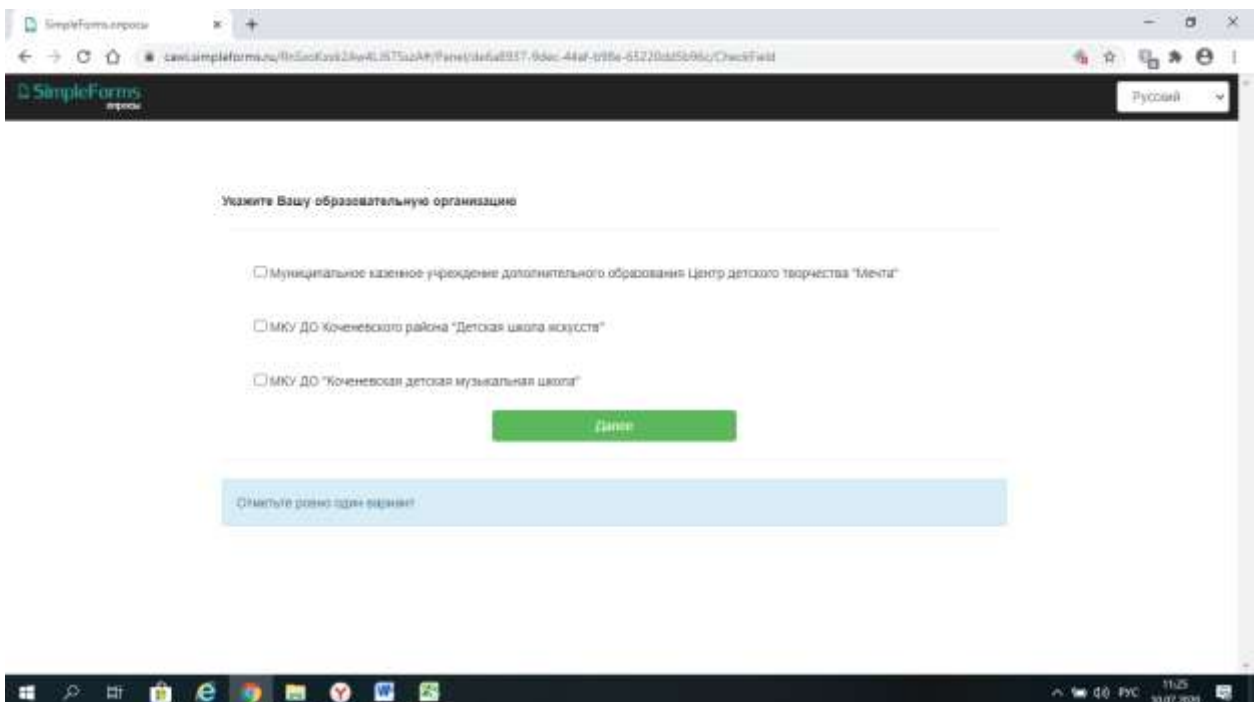

Выбираете организацию, которая в этом районе или городе проходит НОК выбираете нашу организацию (РЕСПУБЛИКАНСКАЯ МАРИИНСКАЯ ШКОЛА-ИНТЕРНАТ). Нажимаете «Далее» и проходите опрос